## MRS(300/500/700) 集計のしかた

MRSの月次集計の方法は大きく分けて2通りあります。1つは締め日最終打刻と同時に自動集計印字 を行う

設定と手動による集計印字の方法があります。

自動集計と手動集計の区別は、システム設定-共通設定 15 の月末自動集計で設定します。 また「MRS」本体で、時給計算を行う場合は、時給計算処理時に勤務実績の集計印字を行います。

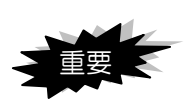

「MRS」は締め開始日現在に登録されている休日日数から、各従業員の所定日数を計算してい ます。 そのためお客様の締め開始日以降に設定した休日は、当月の所定日数には反映されません。

反映させる場合は、[所定日数再計算]を操作してください。

メモ

タイムカードへの集計は TA カードでの運用の場合 3 回、PJR カードでの運用の場合 2 回 まで行うことができます。それぞれの集計印字可能回数を超えて印字する場合は、[8. 実績 リスト印刷]の[1. 締め単位個人実績]で操作します。

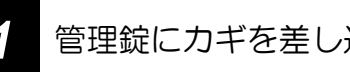

*1* 管理錠にカギを差し込み、右(「設定」の位置)に回します。

[操作メニュー]画面を表示します。

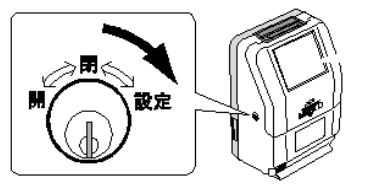

**||4. 無計処理 │ ボタンを押します。** 

[集計]画面を表示します。

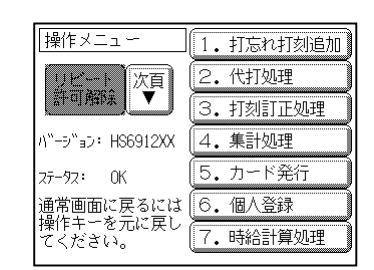

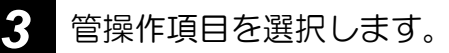

[集計]画面で操作ボタンを押します。

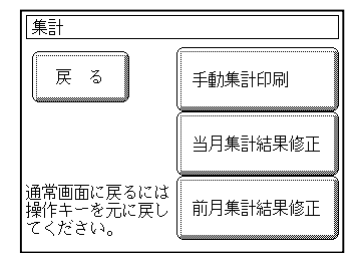

|戻る | ボタンを押した場合----------------------------[操作メニュー]画面に戻ります

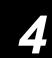

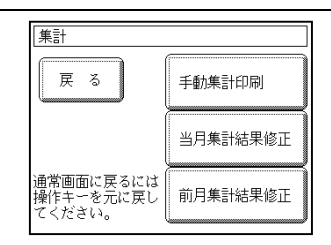

*5* 前月使用したタイムカードを挿入します。

集計欄を手前にしてタイムカードを挿入します。

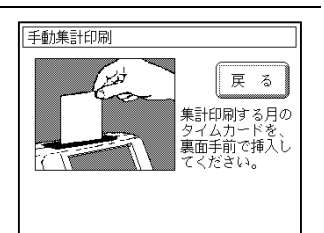

メモ

●手順 2 で当月分のタイムカードを挿入すると、当月分(現在まで)の集計印字を行います。

●タイムカードへの集計は TA カードでの運用の場合 3 回、PJR カードでの運用の場合 2 回まで印字 することができます。それぞれの集計印字可能回数を超えて集計する場合は、[操作メニュー]画面の[8. 実績リスト印刷]を選択し、「締め単位個人実績」で集計印字する従業員を選択して集計印字を行ってく ださい。

また、前月分のタイムカードを紛失した場合、または使用できない場合も同様に「締め単位個人実績」 で集計印字を行ってください。